## (四) 學生查分發序

1. 方法一(強烈建議):點選【第二類優免】裡之【分發序查詢】。

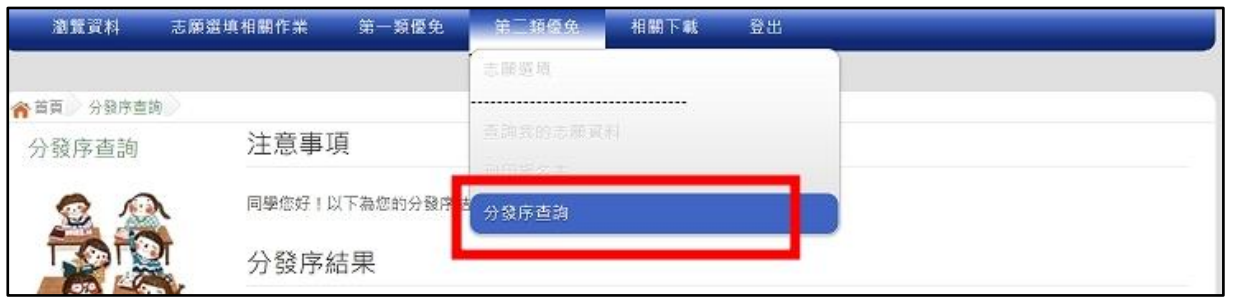

# 2. 方法二:點選【第二類優免各招生學校分發序名單連結】→

[各招生學校分發序名單連結]→[點我前往]即可選擇連結至各高中職網站

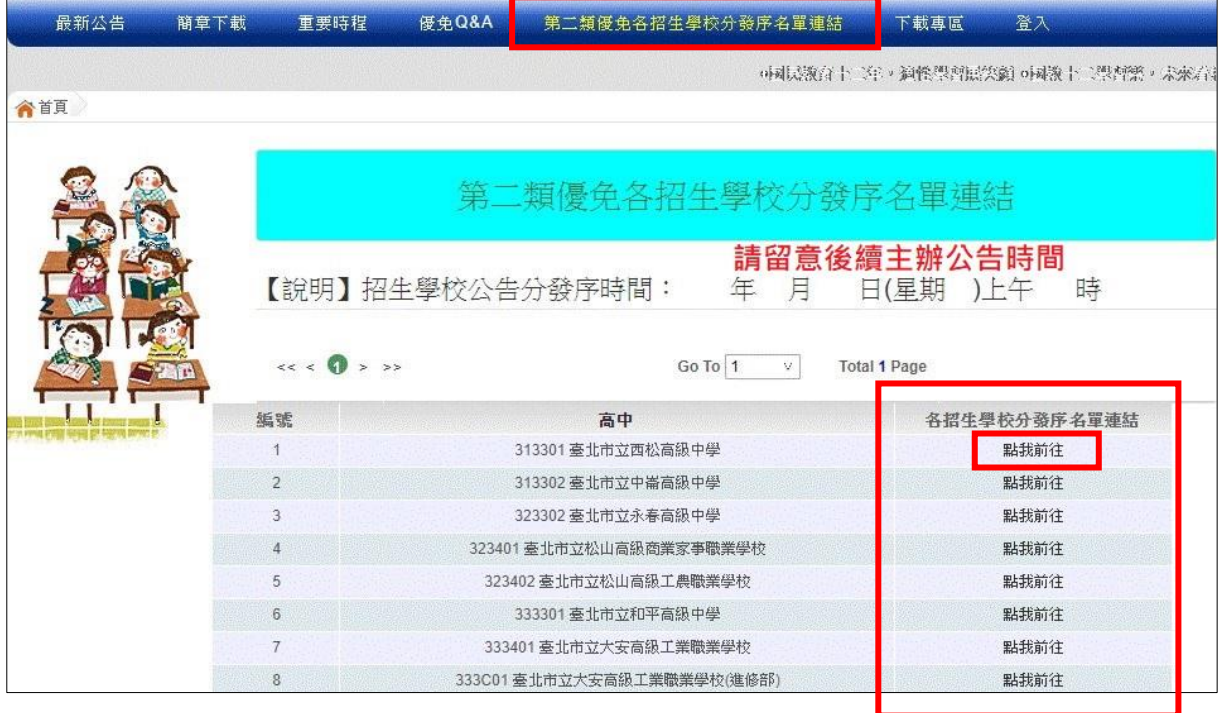

## (五) 『單科別』線上登記

1. 點選 【 第二 類 優免 】裡 之 【分 發 序查 詢】。

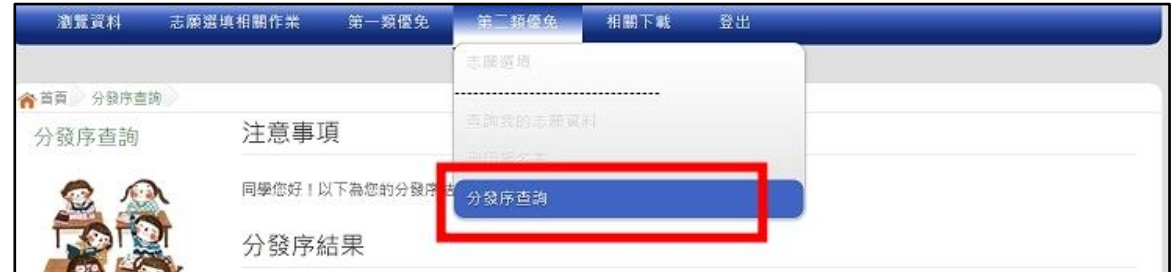

2. 一般生

確認分發序狀態若為「可線上登記」者,在系統開放登記時間,勾選是 否要 參 加線 上 登記 撕榜

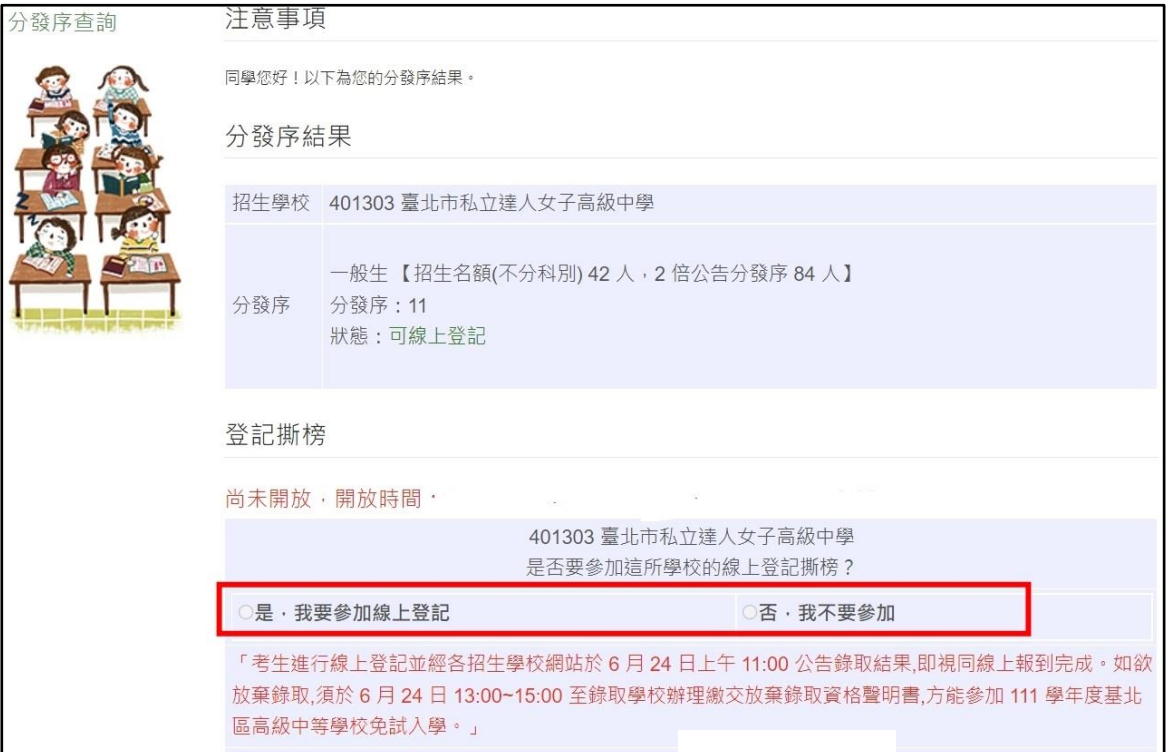

#### 3. 特殊生

# (1)只有一種身分符合可登記狀態,在系統開放登記時間,勾選是否要參

加線 上 登記 撕 榜

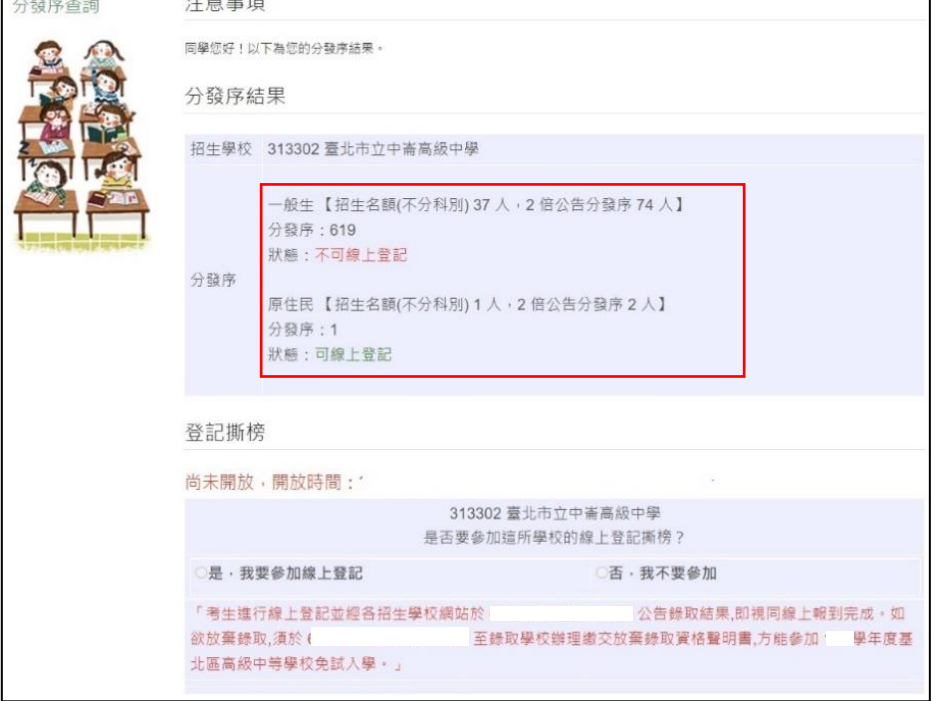

### (2) 兩種身分皆符合可登記狀態,在系統開放登記時間,勾選是否要參加

線上登記撕榜,請選擇要登記撕榜的身分(可多選亦可單選)

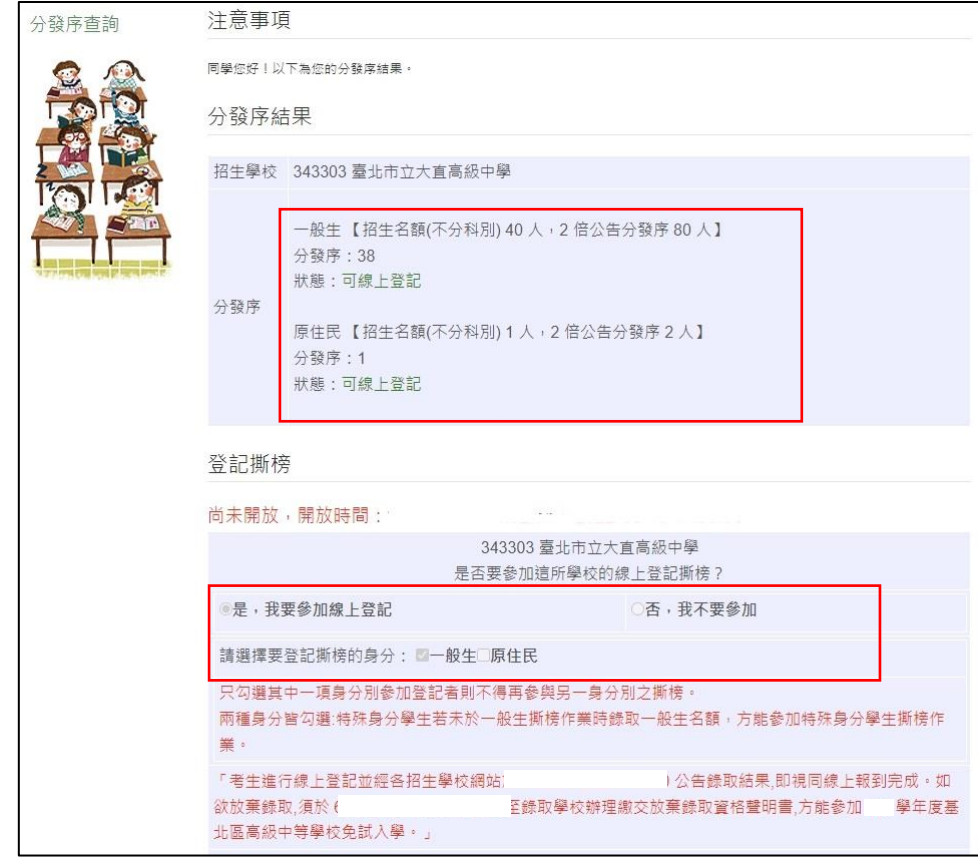

### (六) 『多科別』分發序線上查詢

### 1. 一般生

確認分發序狀態若為「可撕榜」者,在簡章規定時間親自到招生學校撕 榜

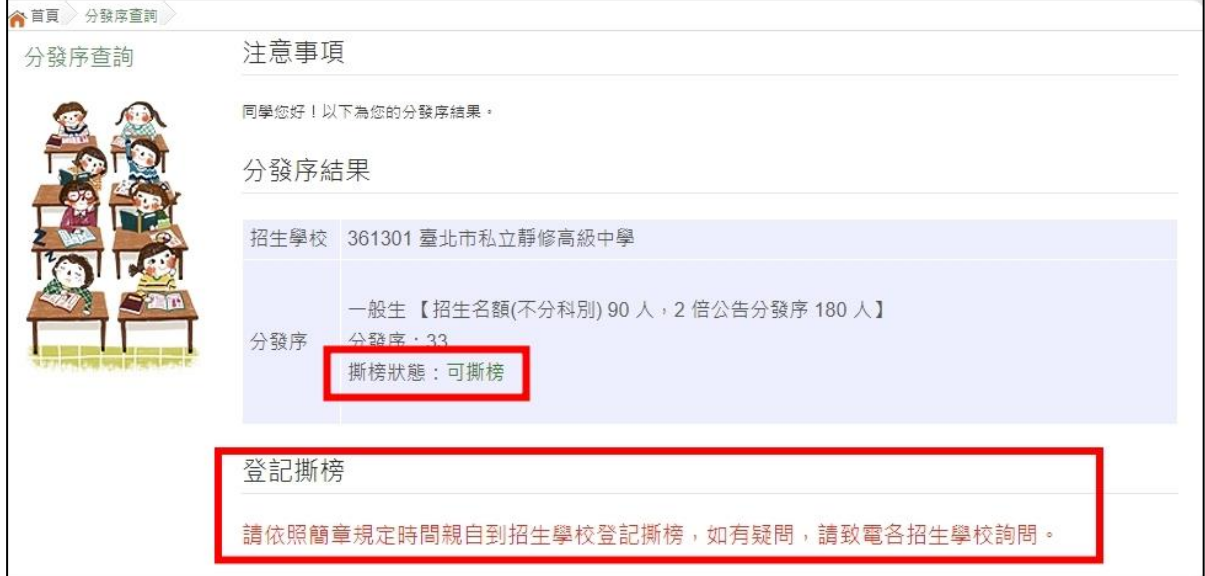

### 2. 特殊生

系統 顯 示哪 個 身分 可否 撕 榜, 確 認分 發序 狀 態若 為 「可 撕榜 」 者, 在 簡章 規定 時 間親 自 到招 生學 校 撕榜

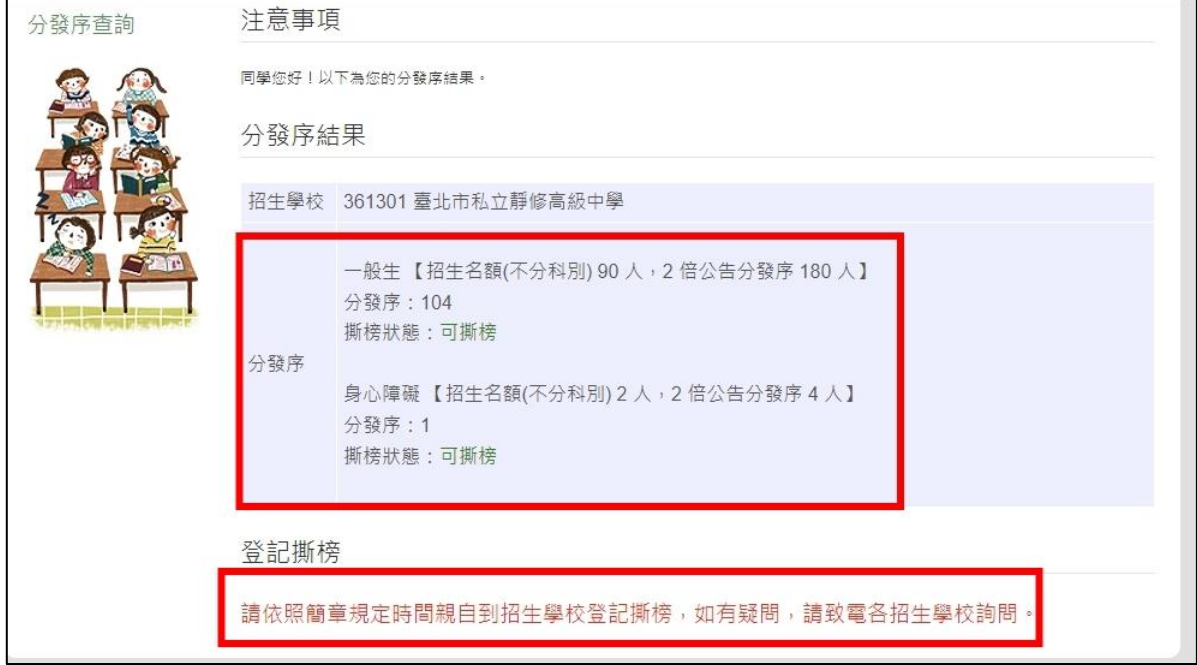